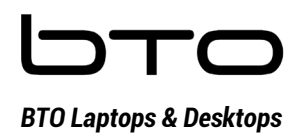

# 11 maart 2022 *BTO Laptops & Desktops Handleiding Windows Hello 15U1134 Toxic Gaming Laptops*

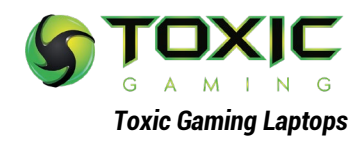

# Stap 1: Open Apparaatbeheer in Windows -Rechtermuisknop op het Windows logo: of - Typ in de zoekbalk Apparaatbeheer

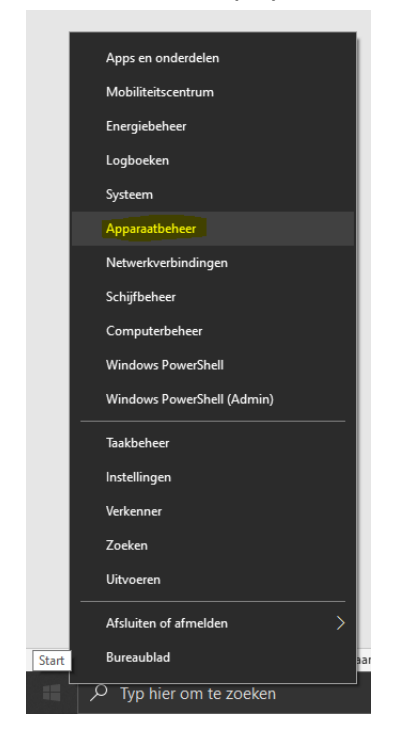

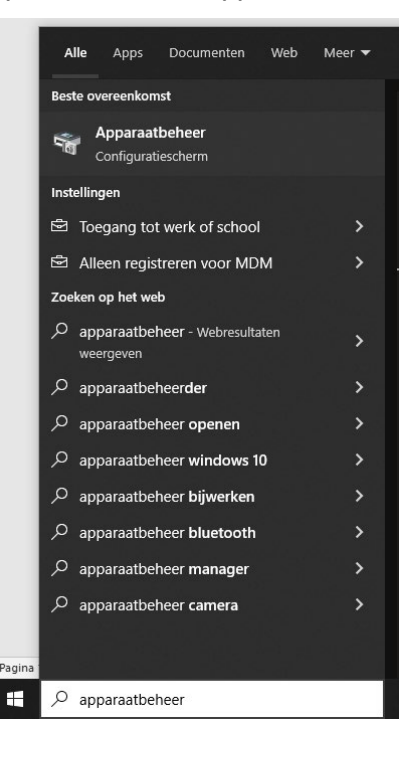

Stap 2: Ga naar Camera's en klik op het linker pijltje:

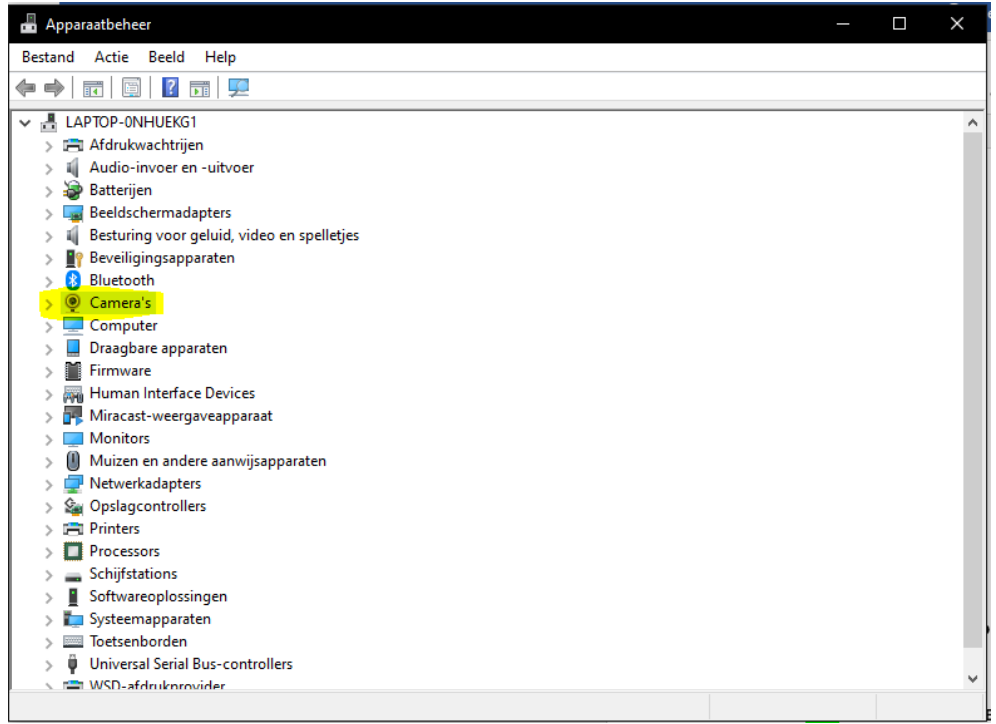

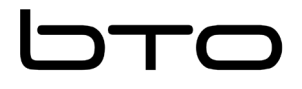

11 maart 2022

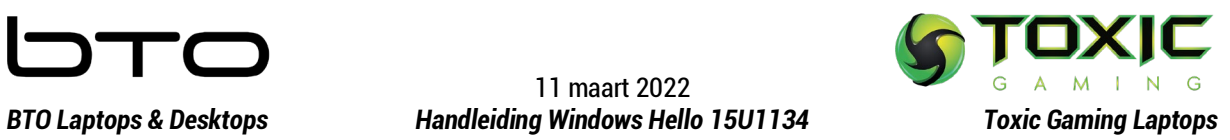

# BESCHIKT WEL OVER WINDOWS HELLO: Heeft wel IR Camera

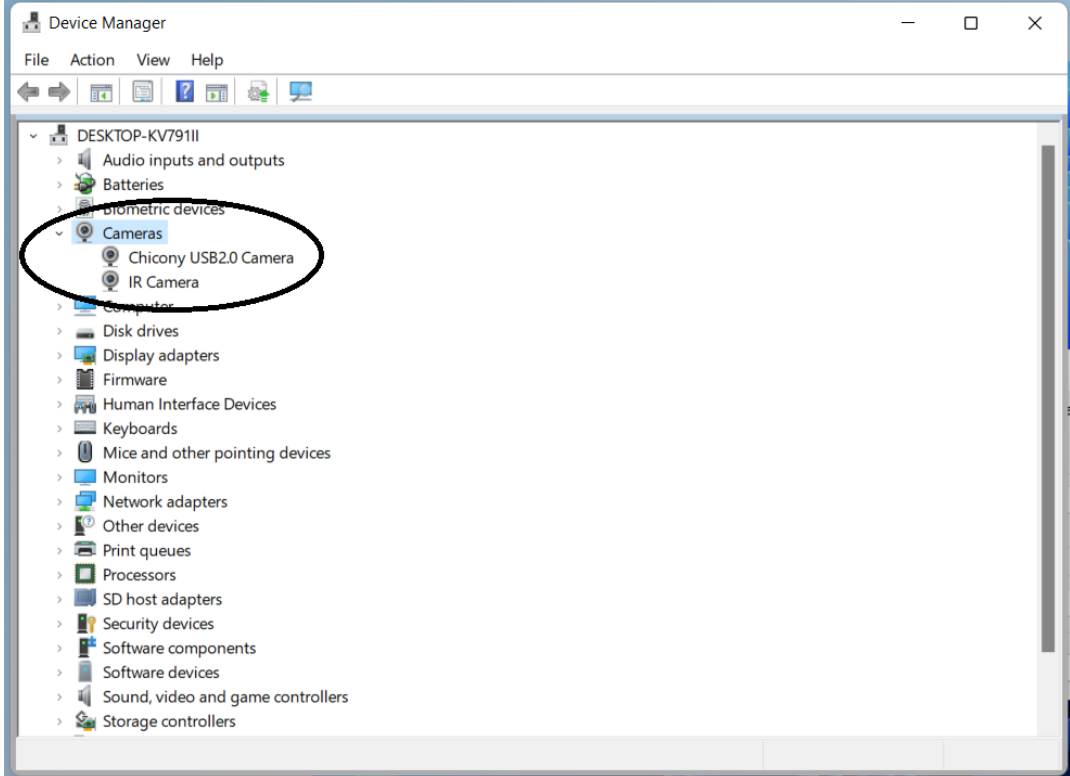

## BESCHIKT **NIET** OVER WINDOWS HELLO: Heeft **geen** IR Camera.

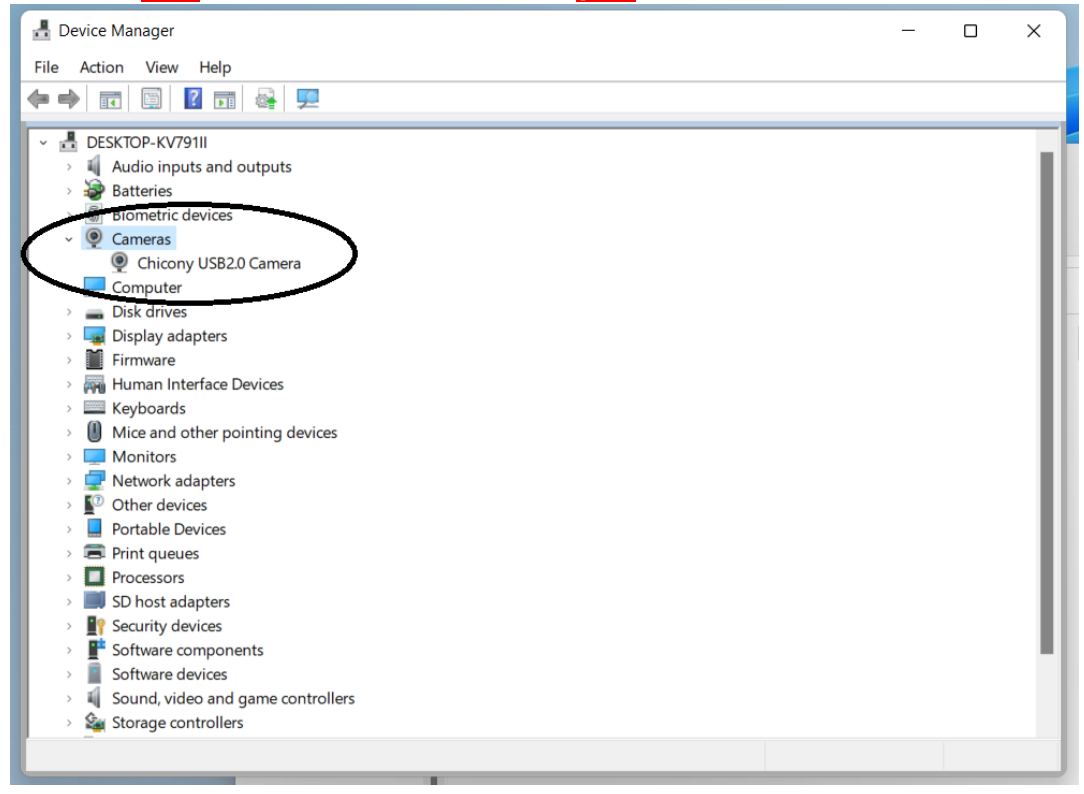